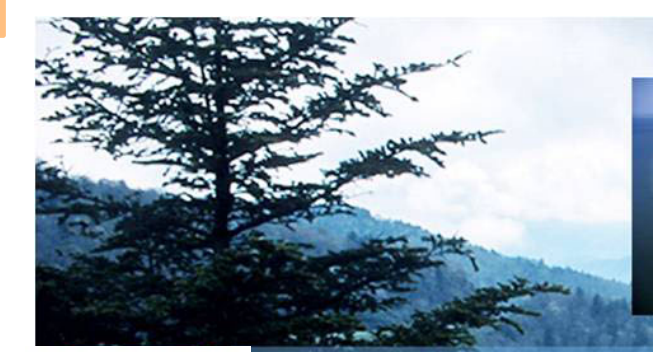

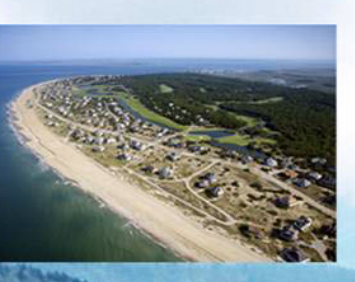

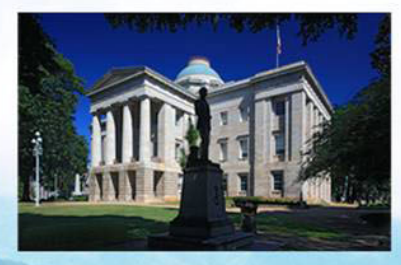

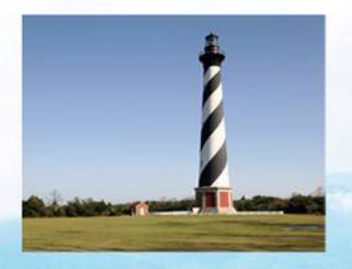

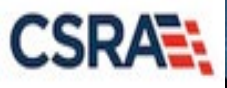

### **Changes to Individual Provider Application Process**

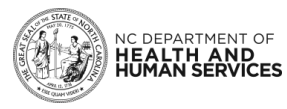

#### **Objectives**

At the end of this training, you will be able to identify how NCTracks will capture and store:

- Work history
	- Including work history gaps
- Education history
- Current malpractice insurance information

In addition, NCTracks will:

• Request Individual providers submit ALL board certification data

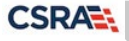

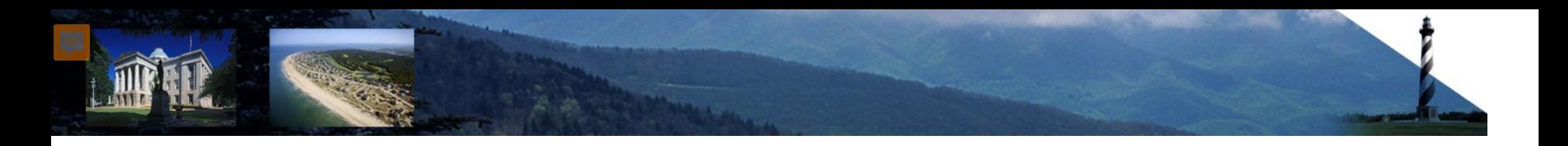

# **Work History**

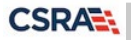

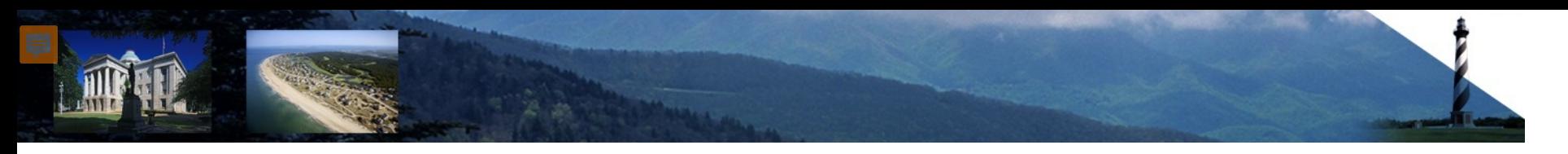

#### **What Is Required?**

- Work history as a health professional for past 5 years
- Documentation required for gaps of more than 6 months

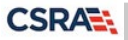

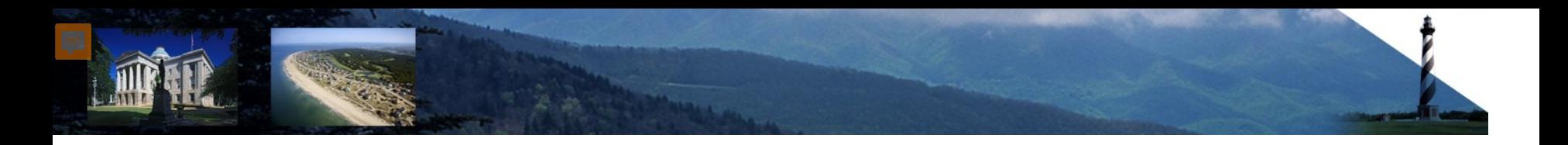

## **Education History**

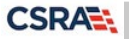

### **What Is Required?**

- Submission of highest level of education
- Education information verified
- Submission of supporting documentation

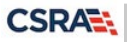

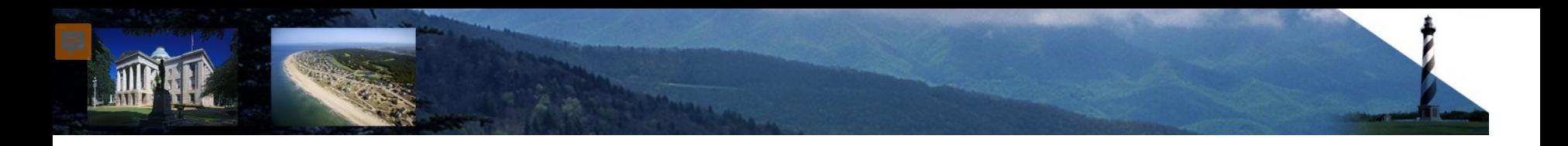

### **Malpractice Insurance**

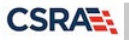

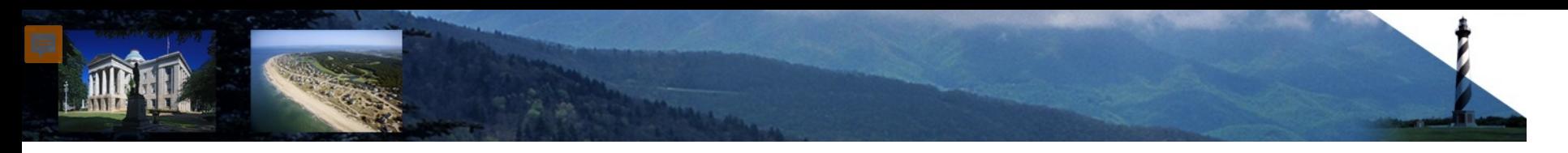

#### **What Is Required?**

• Submission of malpractice insurance information

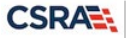

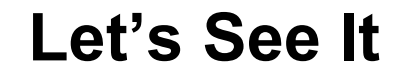

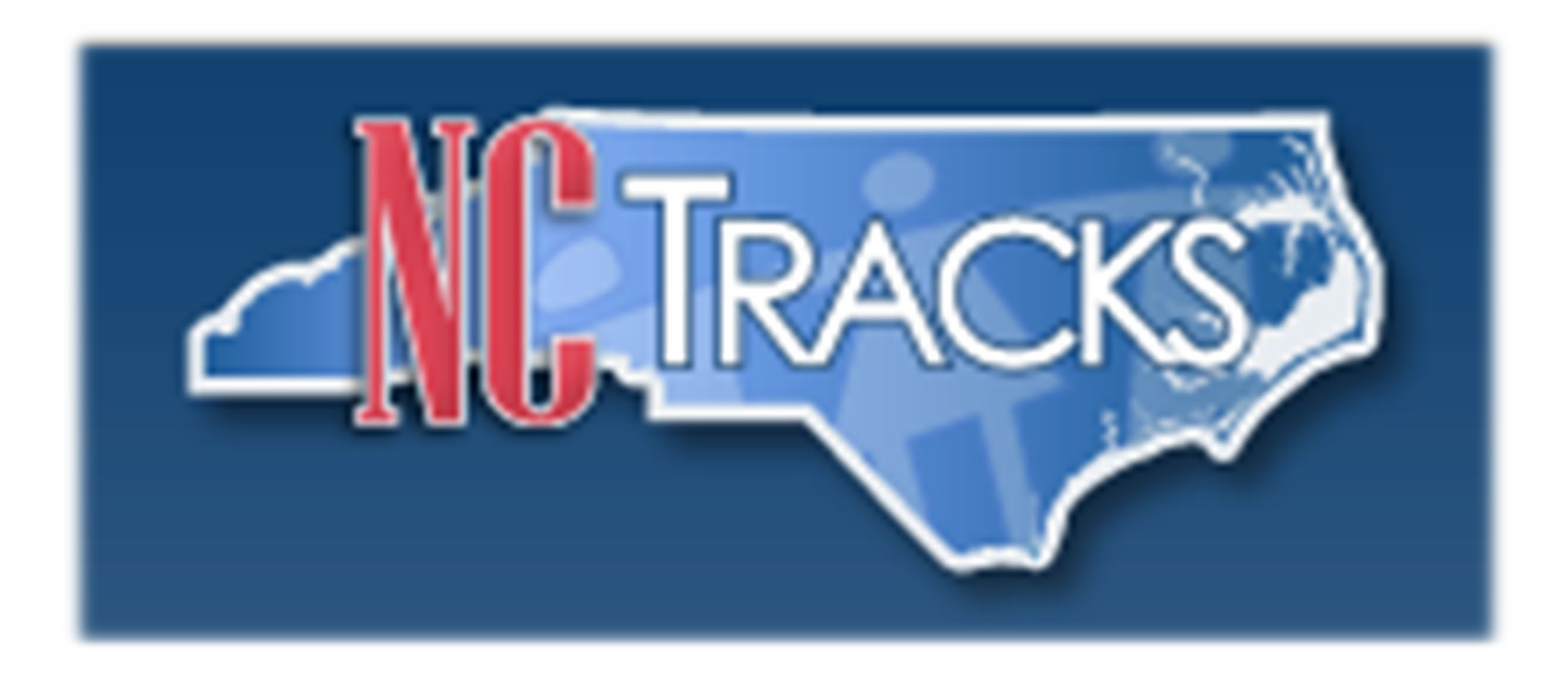

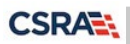

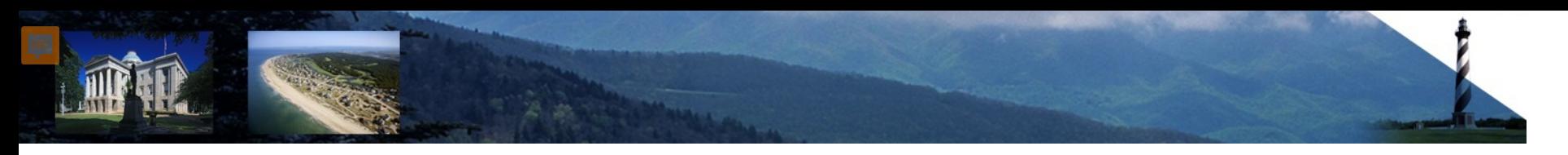

#### **Public Providers Page**

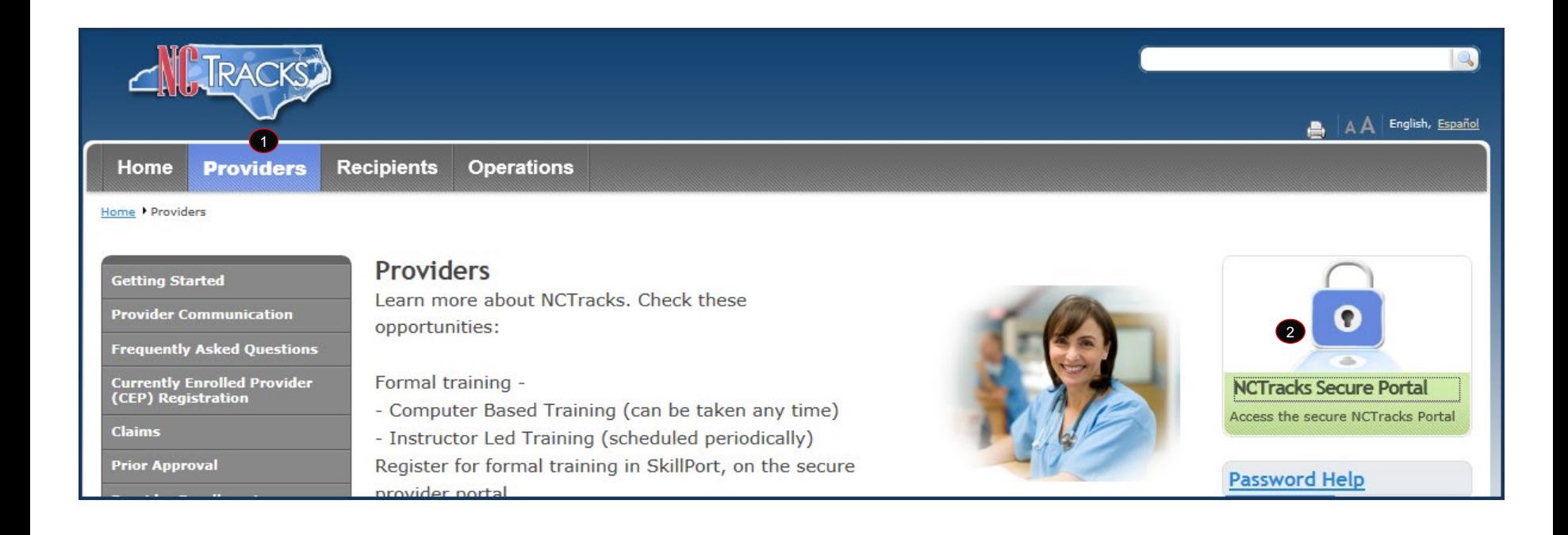

### **NCTracks Login Page**

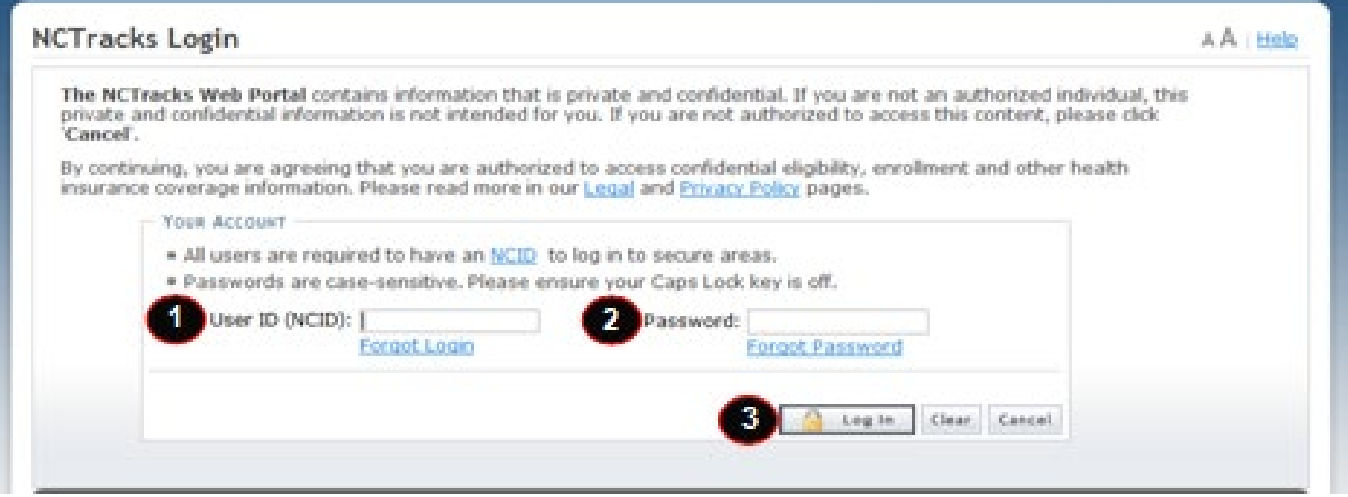

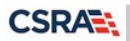

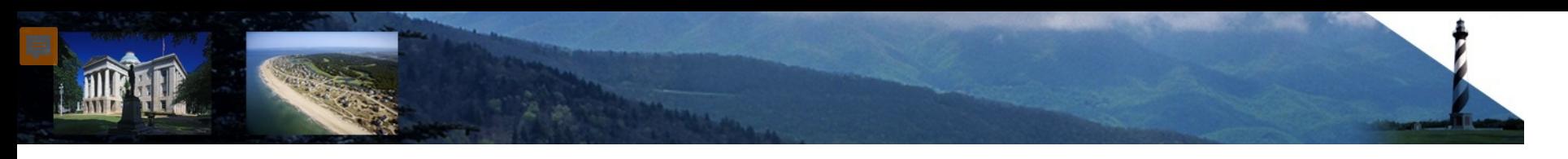

#### **Provider Portal Home Page**

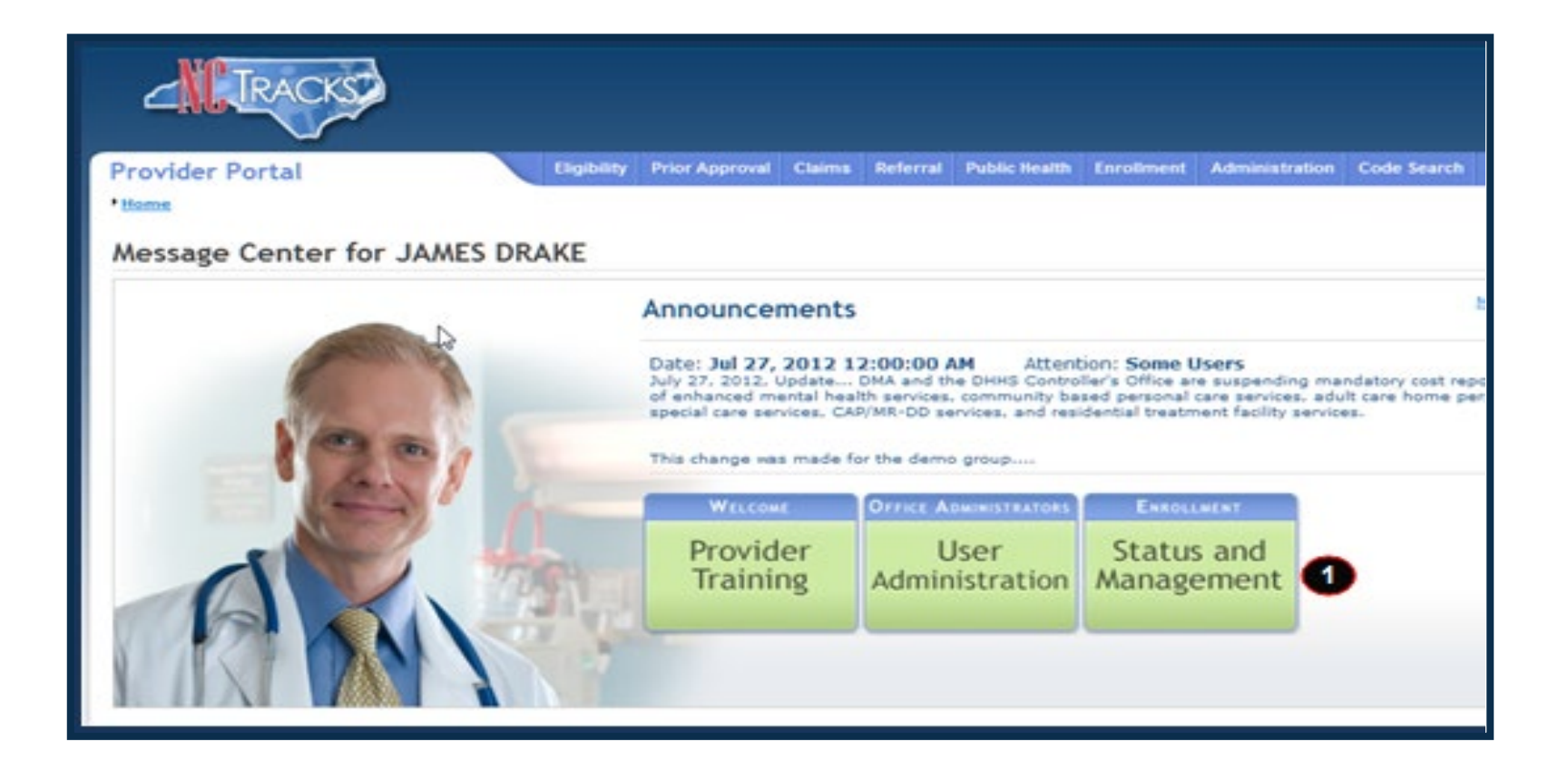

#### **Status and Management Page**

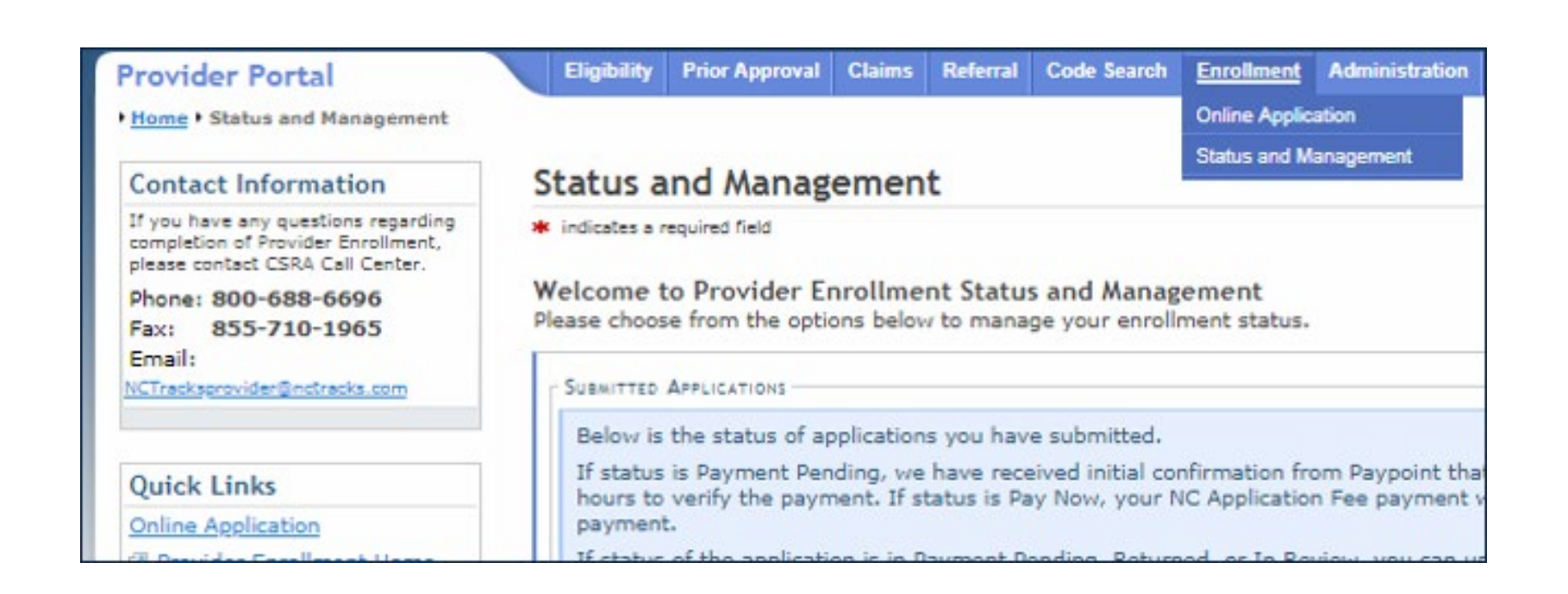

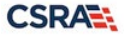

### **Accreditation Page**

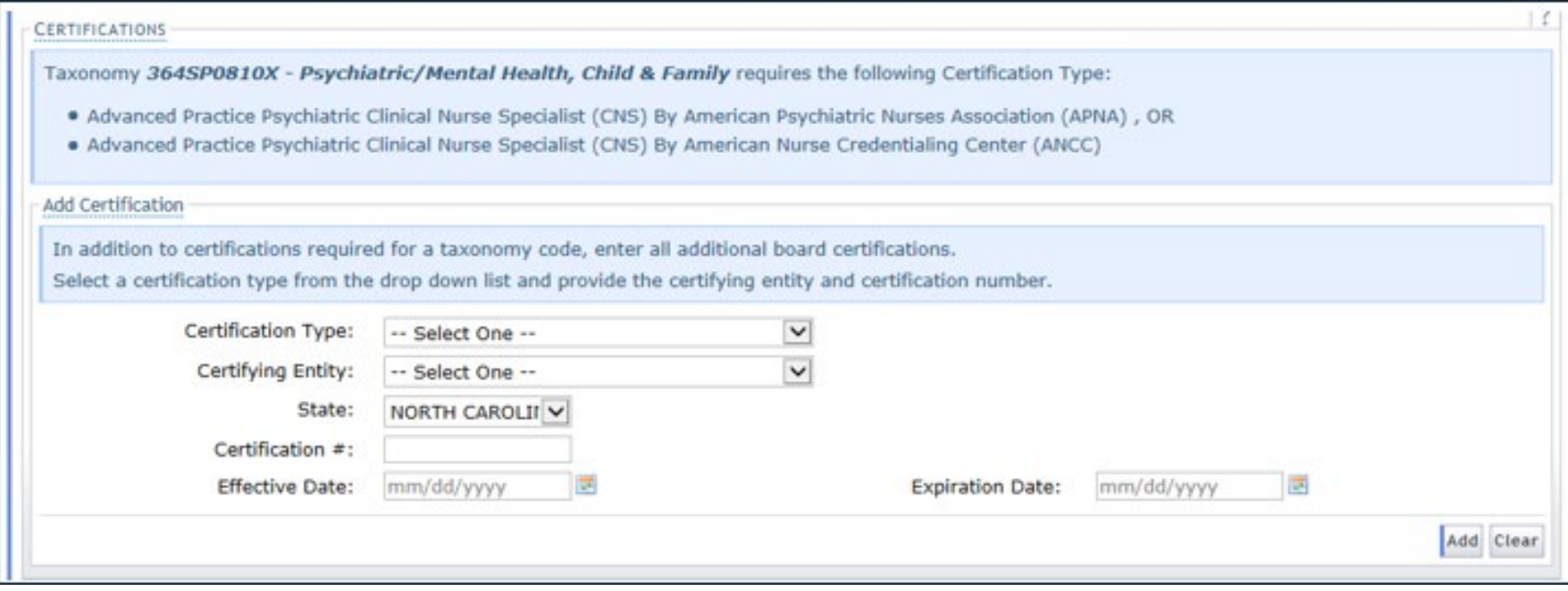

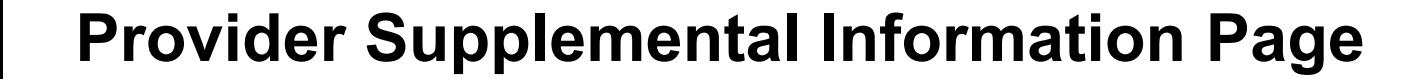

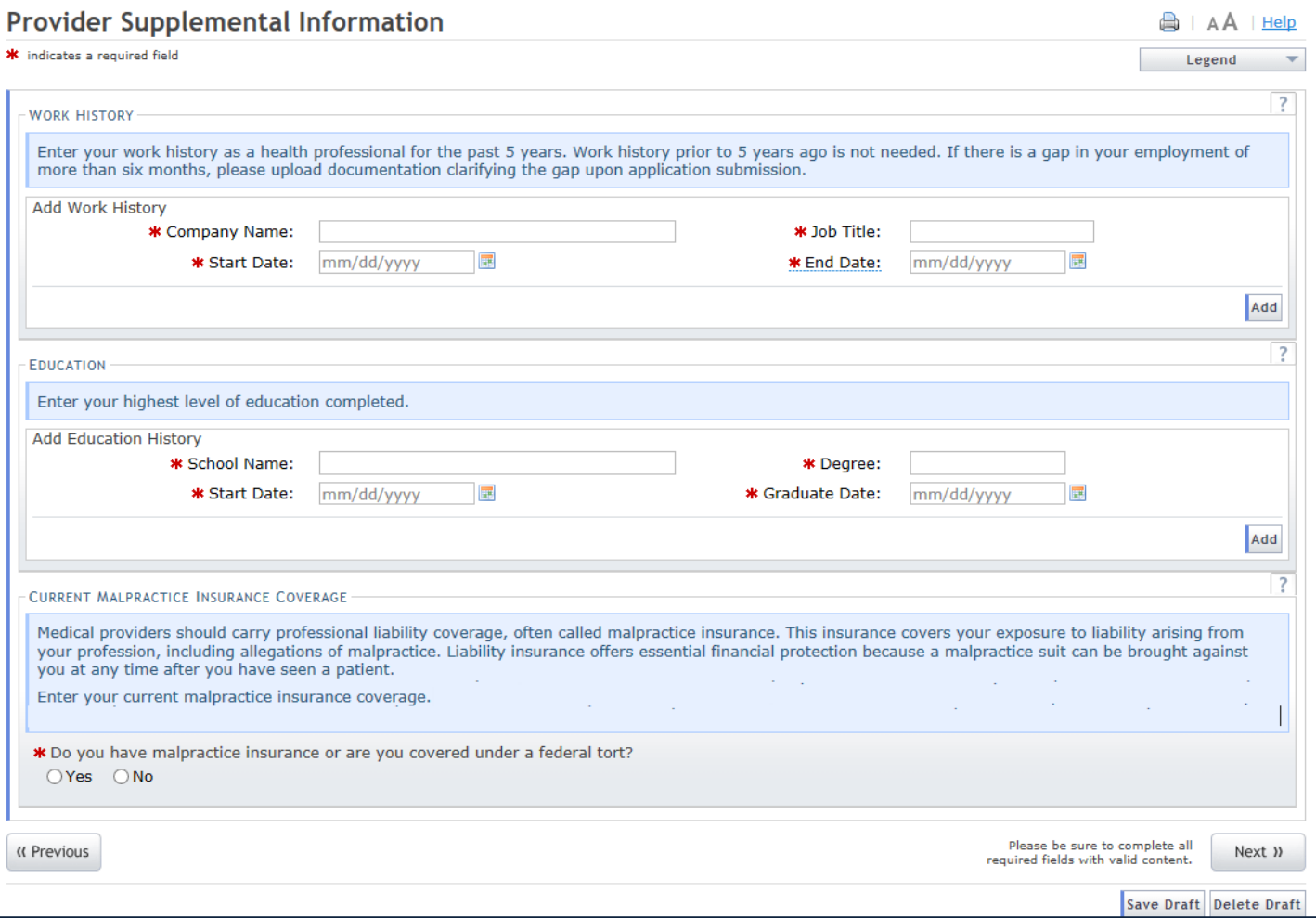

#### **Provider Supplemental Information Page (cont.)**

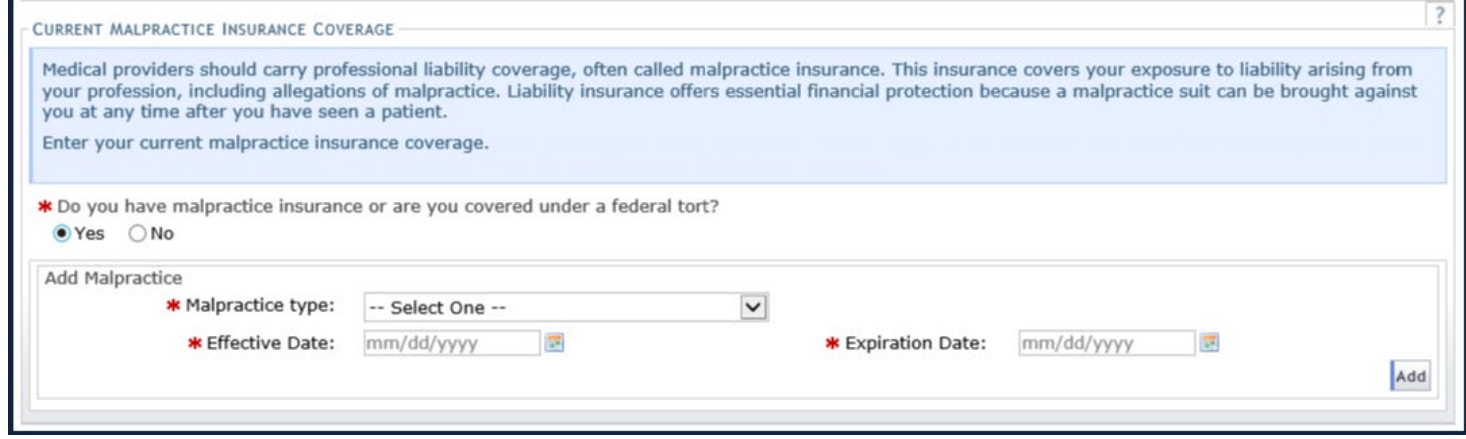

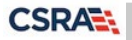

#### **Provider Supplemental Information Page (cont.)**

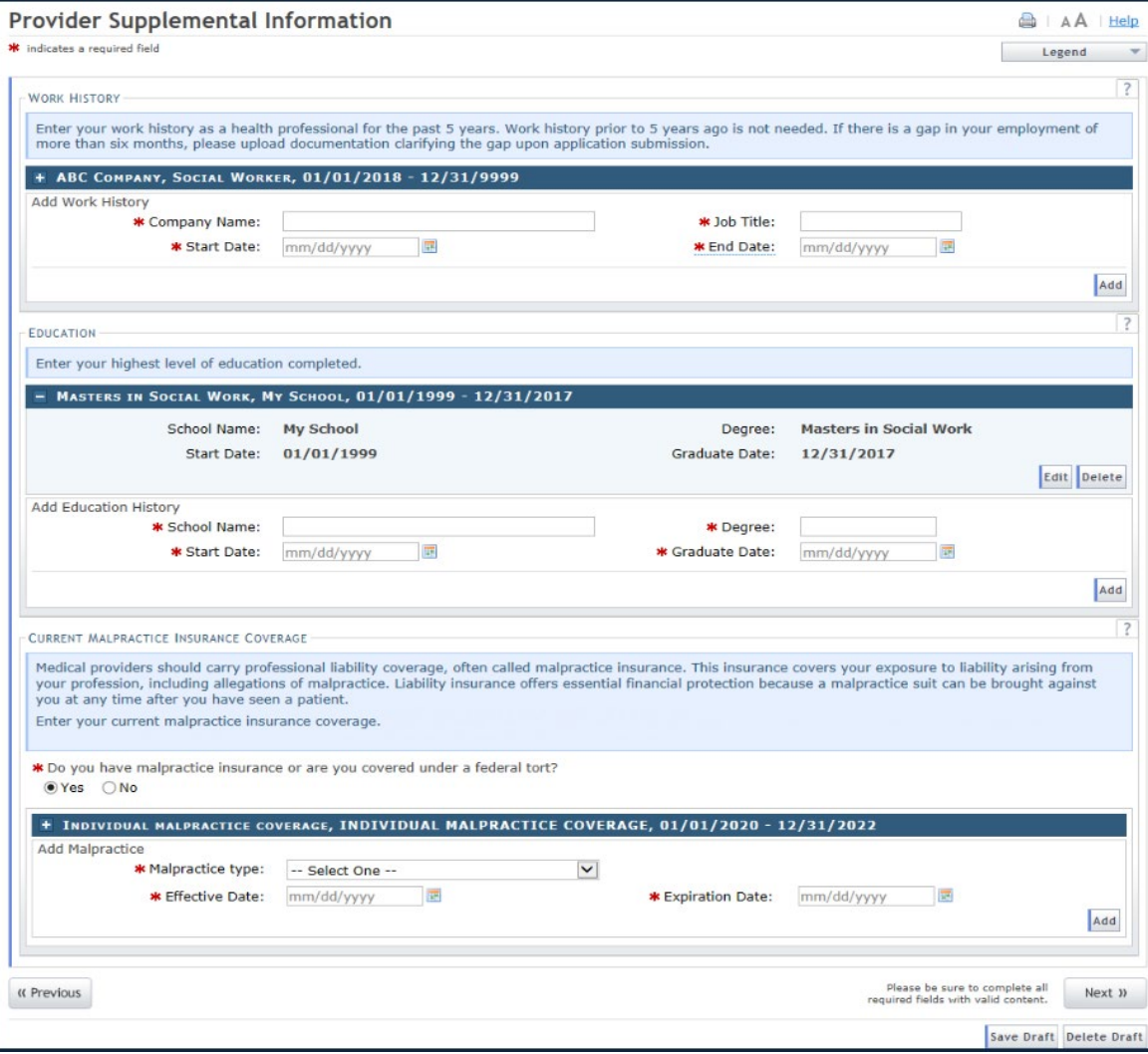

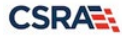

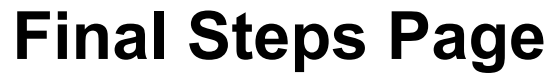

#### **Final Steps** A | Help \* indicates a required field Legend  $\overline{?}$ ONLINE SUBMISSION COMPLETE Thank you for submitting the online portion of your application. Please save/print the following documents for your records · Online Application **• Cover Sheet** · Review Agreement Now that you have submitted your online application, you will not be able to retrieve the application or reprint application documents.  $\overline{\mathbf{z}}$ **APPLICATION FEE REQUIRED** Thank you for applying to Medicaid and/or NCHC (Children). In order to complete your application, a \$100.00 NC Application Fee is required. Please click the Pay Now' button. You will be directed to Paypoint to make the payment. Pay Now FINGERPRINTING REQUIRED In compliance with the federal regulatory requirements in 42 CFR 455.450(c) 455.101 and 455.434, the application you submitted requires fingerprinting. After your application has been received and reviewed by CSRA, the Office Administrator will be contacted with instructions for completing the fingerprinting process. See Fingerprinting Information Page for more information.  $\overline{?}$ REQUIRED ATTACHMENTS Your application indicates that you are enrolling as: · BEHAVIORAL HEALTH & SOCIAL SERVICE PROVIDERS, Social Worker, Clinical · PHYSICIAN ASSISTANTS & ADVANCED PRACTICE NURSING PROVIDERS, Clinical Nurse Specialist, Psychiatric/Mental Health, Child & Family The following documents are required with your Provider Enrollment Application. They can be submitted electronically and/or by regular mail. . No Required Attachments for the Taxonomy INDIVIDUAL PROVIDER AGREEMENT All Individual providers must sign and upload a copy of the signed Individual Provider Agreement. ELECTRONIC ATTACHMENTS If you need to submit electronic attachments, you may do so at this time by clicking the Upload Documents button below. You can also submit electronic attachments on the Status Management Page. **Upload Documents** Return to Provider Enrollment Status and Management Home

 $\overline{\phantom{a}}$  PDF documents on this page require the free Adobe Reader to view and print

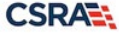

#### **Upload Documents Page**

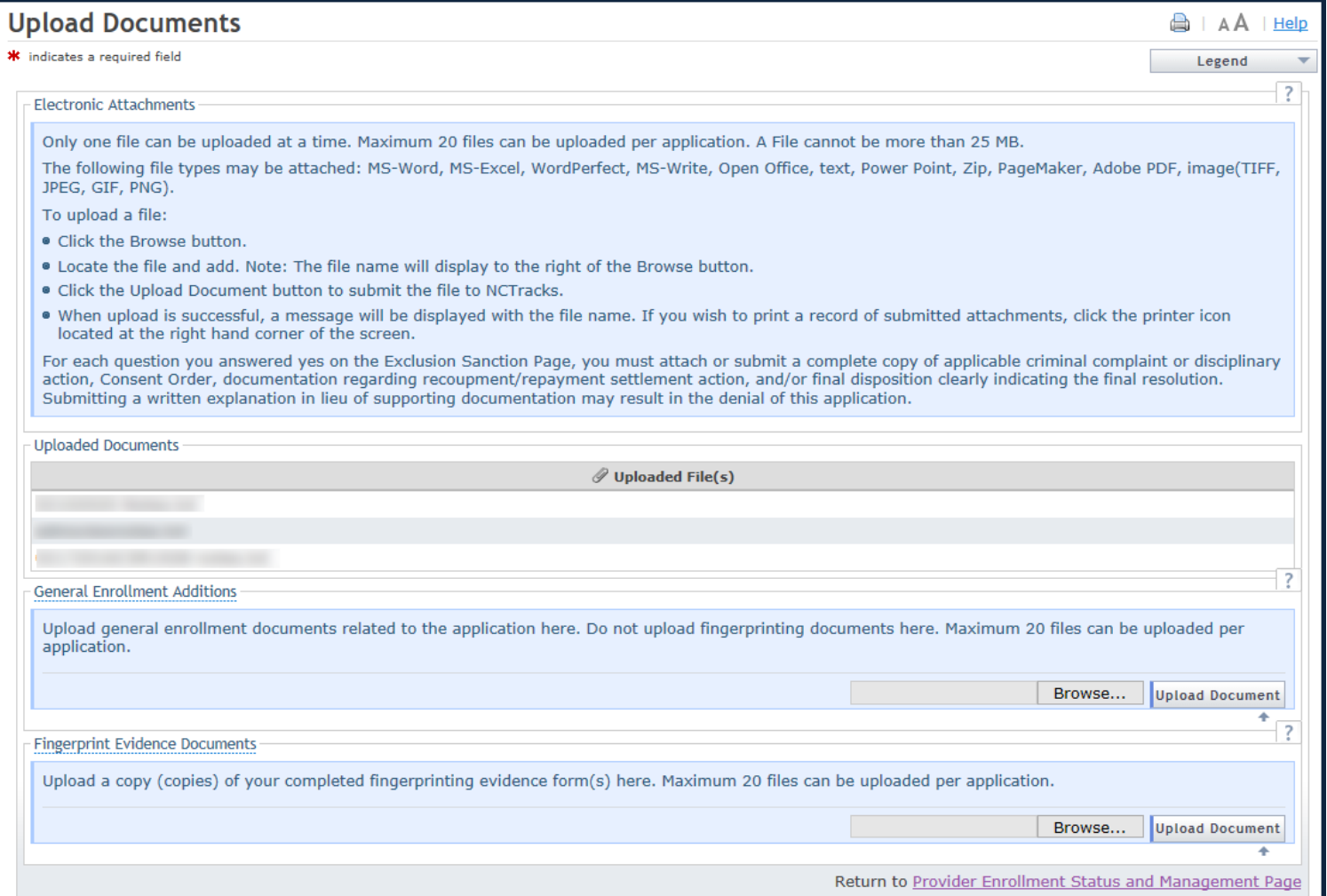

#### **Summary/Wrap Up**

Now you are able to identify how NCTracks will capture and store:

- Work history
	- Including work history gaps
- Education history
- Current malpractice insurance information

In addition, NCTracks will:

• Request Individual providers submit ALL board certification data

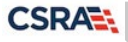